## **Re: IT Tip-Display page-dependent messages in a header or footer From: Mr Sou Chai Yap Steven 06-09-11**

By Susan Harkins

September 1, 2011, 8:25 AM PDT

Takeaway: Use Word field codes to display informational messages in headers and footers, depending on the current page.

Displaying page numbers, dates, and document names in a header or footer are common tasks. Sometimes, your needs are more complex. For instance, you might want to display the phrase continued to let readers know there's more to the document than the current page. You might think this task requires a complex macro, but the easiest way to fulfill this type of requirement is to use fields.

This trick relies on nesting three fields: { IF }, { PAGE }, and { NUMPAGES }. First, open the header or footer. In Word 2007 and 2010, just double-click the area to open it. In Word 2003, choose Header and Footer from the View menu. With the header open, enter the appropriate nested field, as follows:

1.Position the insertion point in the header where you want the text to appear.

2.Press [Ctrl]+[F9].

3.Type if (case doesn't matter).

4.Press [Ctrl]+[F9].

5.Type page.

6.Use the right arrow key to move to the right of the next }.

7. Enter a lesser than sign  $(<)$ : {if{ page  $\{<\}$ }

8.Press [Ctrl]+[F9].

9.Enter numpages.

10.Use the right arrow key to move to the right of the next }.

11.Enter the text you want to display, enclosed in double quotation marks: {if{ page }<

{ numpages }"Continued…"}

12.Select the entire nested field and press [Shift]+[F9]. If the current page isn't the last page, the text will appear in the header or footer, accordingly. When the current page is also the last page, the text doesn't appear.

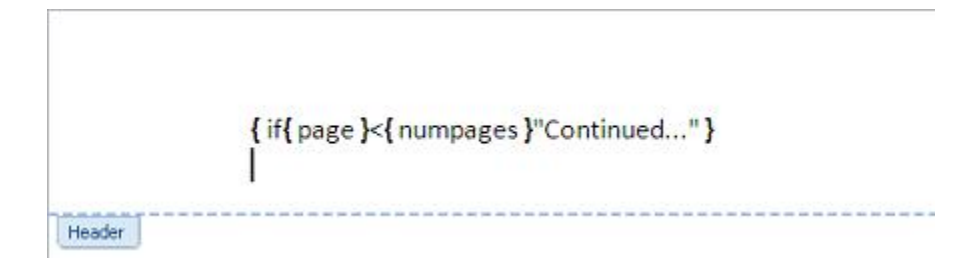

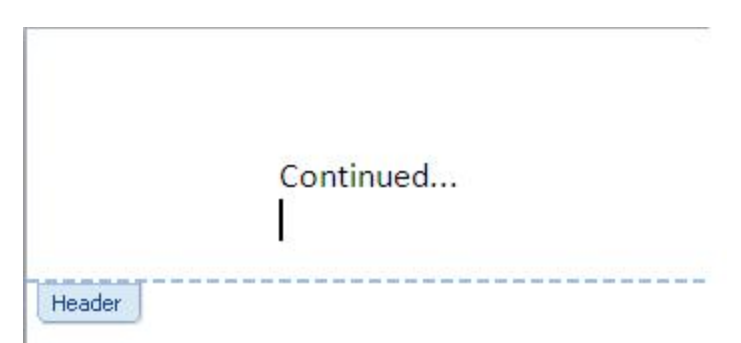

You must press [Ctrl]+[F9] to insert the field brackets. You can't type them from the keyboard. Now that you know the basic technique, you can modify it to suit your needs.